- 1 改修内容
	- (1) バックアップ機能により作成したファイルを用いて復元を行う際に,復元に失敗するとアプリケーションが起 動できなくなる事象について,復元実行前の状態に戻すよう改修
	- (2) 1つの補正申請に納付取消済みと未納付の2件の納付情報がある状態で,未納付の納付情報が納付期 限切れとなった場合,処理状況の更新を行っても申請書の納付状況が「納付期限切れ」とならない事象につ いて,事象が発生しないよう改修
	- (3) 送付請求書(印鑑/登記事項証明書)の委任状作成時,「委任事項」欄に外字を挿入しようとするとエラー となる事象について,事象が発生しないよう改修
	- (4) 登記申請書(表示/権利に関する登記)において,物件情報読込機能を用いて建物の物件情報を読込後, 同一の物件情報入力欄に土地の物件情報を上書きして読み込んだ場合,読み込む前の物件情報(建物)が 登記申請書補助画面に表示される事象について,事象が発生しないよう改修
	- (5) 任意の保存済みの申請書を再編集中に,「ファイル」-「申請書の読み込み」を実施した場合,保存済み の申請書とは別に,新たに申請書が作成されない事象について,事象が発生しないよう改修
	- (6) 処理状況表示画面に表示されている任意の登記申請書を選択して,該当申請の取下書を作成する場合, 取下元の登記申請書の申請人及び代理人情報が取下書に転写されない事象について,事象が発生しない よう改修
	- (7) 申請書編集画面等で「"凜"」及び「"熙"」を入力するとチェックエラーとなる事象について,事象が発生しな いよう改修
	- (8) 送付請求書(動産概要記録事項証明書)において,入力項目を全て未入力とした場合に会社法人等番号 がエラーとならない事象について,事象が発生しないよう改修
	- (9) 不動産登記申請書において,物件情報選択画面で一旦物件を選択後,項目バーをクリックして物件情報 を並べ替えてからファイル読み込みをすると,選択した物件と異なる物件情報が転写される事象について, 事象が発生しないよう改修
	- (10) 送付請求書(印鑑/登記事項証明書)において,一部事項請求の「その他」欄に半角文字の入力を行っ た際,エラーメッセージに「その他」項目名が表示されない事象について,事象が発生しないよう改修
	- (11) オンライン物件検索にて建物の物件情報を読み込んだ場合に家屋番号欄に「番地」と表示される事 象について「番」と表示するよう改修
	- (12) 「オプション」画面の「申請先切替」タブに表記している URL を一部変更
	- (13) 申請先を「受付代行システム」に設定している状態で,申請書を送信する際に表示するメッセージ文言を 詳細化
	- (14) 「通信エラー」ダイアログのメッセージに表記しているURLを一部変更
	- (15) 電子公文書一括取得用の様式を表示又は印刷する際,電子公文書一括取得であることが判別するこ とができるよう改修

2 バージョンアップの方法

(1) 2月7日(月)午前0時以降に,PCがインターネットにつながった状態で申請用総合ソフトを起動すると,自 動的にバージョンチェックを行った後に「利用可能な更新があります」ダイアログが表示されますので,「OK」 ボタンをクリックしてバージョンアップをします。

「スキップ」をクリックすると、クリックしてから1週間は,「利用可能な更新があります」ダイアログが表示さ れません。(2)の「ヘルプ」メニューからの更新を行ってください。

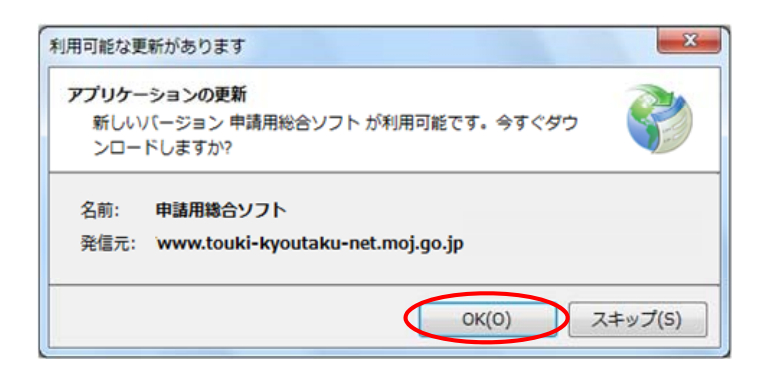

(2) 既に申請用総合ソフトを起動している状態で「ヘルプ」メニューの「更新の確認」をクリックすることで,最新の 申請用総合ソフトに更新することができます(更新後は,申請用総合ソフトが再起動されます。)。

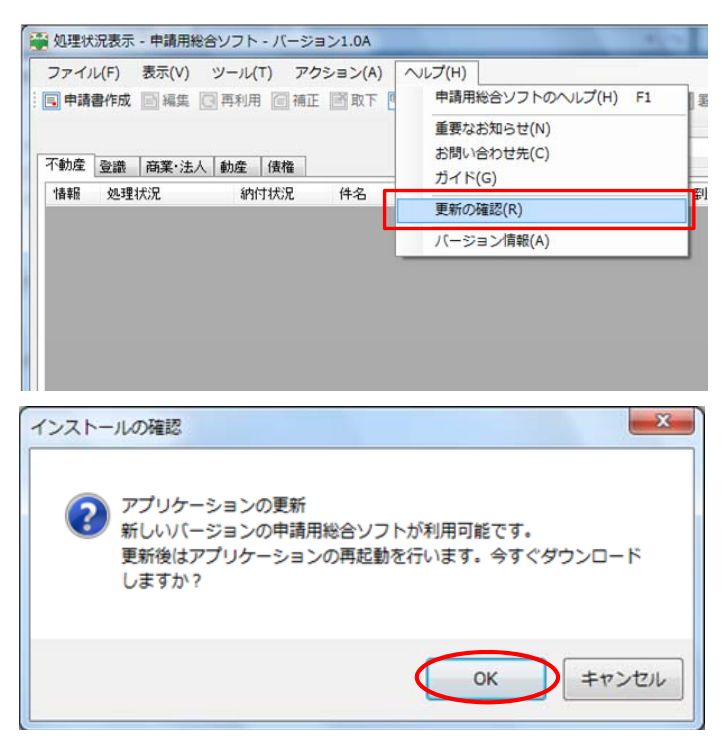

(3) 申請用総合ソフトのバージョンアップは,24時間,土曜日,日曜日,祝日も可能です。本年2月11日(金)午 前0時頃から同月13日(日)正午にかけて予定している登記・供託オンライン申請システムのメンテナンス作 業中においても実施することが可能です(一部深夜時間帯を除く。)。

なお,このバージョンアップでは申請書様式の更新をしないため,バージョンアップ前に作成した申請データ は,そのまま利用することができます。